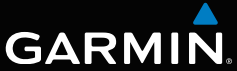

# nüvi® серии 3400 Краткое руководство по эксплуатации

Модели nüvi: 3410, 3450, 3460 3490

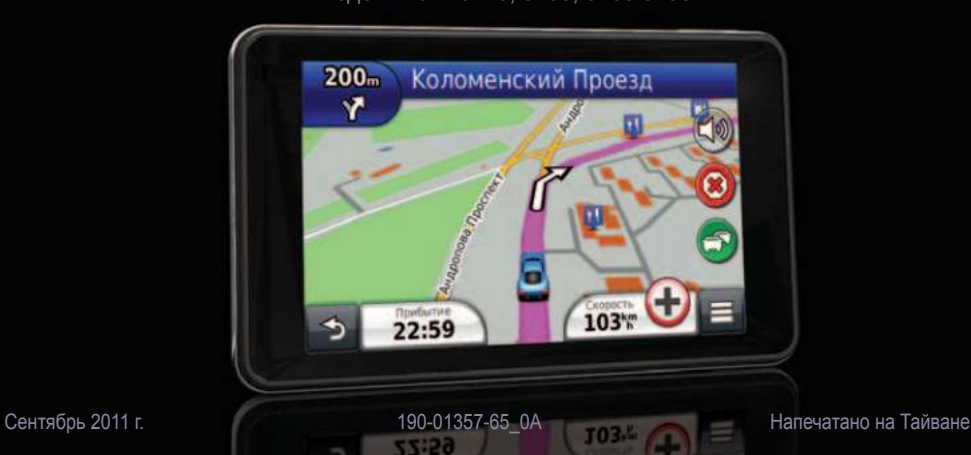

## **Начало работы**

#### $\Lambda$ RHUMAHUF!

 Сведения о безопасности и другую важную информацию см. в руководстве *Правила техники безопасности и сведения об изделии*, которое находится в упаковке изделия.

## **Подготовка устройства к работе**

Перед первым использованием устройства выполните следующие действия.

- **1** Подключите устройство к автомобильному кабелю питания [\(стр. 2](#page-1-0)).
- **2** Установите устройство в держатель [\(стр. 2](#page-1-0)).
- **3** Зарегистрируйте устройство ([стр. 3\)](#page-2-0).
- **4** Проверьте наличие обновлений.
	- Обновления ПО ([стр. 3\)](#page-2-0).
	- Бесплатное обновление карт ([стр. 4\)](#page-3-0).
- **5** Загрузите полную версию руководства пользователя [\(стр. 4\)](#page-3-1)*.*

## <span id="page-1-0"></span>**Подключение устройства к автомобильному кабелю питания**

#### $\bigwedge$  ВНИМАНИЕ!

Данное устройство работает от ионно-литиевого аккумулятора. Во избежание травм или повреждения устройства, вызванных чрезмерным нагревом аккумулятора, необходимо забирать устройство с собой при выходе из автомобиля и хранить его вдали от прямого солнечного света.

#### *ПредуПреждение.*

Перед установкой ознакомьтесь с информацией о законодательных требованиях относительно крепления устройств на лобовом стекле автомобиля в руководстве *Правила техники безопасности и сведения об изделии*.

Перед использованием питания от аккумулятора устройство необходимо зарядить.

**1** Подключите автомобильный кабель питания к разъему **1** через USB-порт на держателе 2.

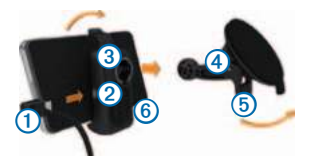

- **2** Установите держатель **Э** на кронштейн с вакуумной присоской 4.
- **3** Прикрепите вакуумную присоску на лобовое стекло, нажав на нее.
- **4** Нажимая на вакуумную присоску, поверните рычажок ➎ назад, в сторону лобового стекла.
- **5** Вставьте нижнюю часть устройства **6** в держатель.
- **6** Наклоните устройство назад до щелчка.
- **7** Подключите второй конец автомобильного кабеля питания к разъему прикуривателя автомобиля.
- **8** При необходимости подключите внешнюю антенну к приемнику трафика и закрепите ее на лобовом стекле с помощью вакуумных присосок.

## <span id="page-2-1"></span>**Служба "Мои Обновления"**

С помощью службы "Мои Обновления" можно зарегистрировать устройство, проверить наличие обновлений и карт, ознакомиться с руководствами, получить поддержку и т.п.

#### **Настройка службы "Мои Обновления"**

- **1** Подключите кабель micro-USB к порту micro-USB на устройстве ([стр. 2\)](#page-1-0).
- **2** Подключите кабель micro-USB к порту USB на компьютере.
- **3** Перейдите на веб-сайт [www.garmin.com](www.garmin.com/dashboard) [/dashboard](www.garmin.com/dashboard).
- **4** Следуйте инструкциям на экране.

#### <span id="page-2-0"></span>**Регистрация устройства**

- **1** В службе "Мои Обновления" откройте ссылку **Зарегистрироваться сейчас**.
- **2** Следуйте инструкциям на экране.
- **3** Храните чек или его копию в надежном месте.

#### <span id="page-3-0"></span>**Гарантия nüMaps Guarantee™**

Если регистрация устройства на веб-сайте <http://my.garmin.com>была выполнена в течение 90 дней с момента первого установления связи со спутниками во время движения, для вашего устройства могут быть предложены бесплатные обновления карт. Условия и положения см. по адресу [www.garmin.com/numaps](http://garmin.com/numaps).

#### <span id="page-3-1"></span>**Использование службы "Мои Обновления"**

- **1** Откройте службу "Мои Обновления" [\(стр. 3](#page-2-1)).
- **2** Выберите один из вариантов.
	- Чтобы обновить ПО, нажмите **Обновить сейчас** в разделе "Обновление ПО".
	- Чтобы обновить карты, нажмите **Обновить сейчас** в разделе "Обновления карт".
	- Чтобы загрузить руководство пользователя, нажмите **Руководства**, а затем нажмите кнопку **Загрузить** рядом с нужным руководством.
- **3** Следуйте инструкциям на экране.

### **Использование кнопки "Питание"**

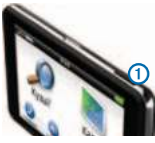

- Чтобы отключить устройство, удерживайте кнопку "Питание" **О** в течение 4 секунд.
- Чтобы перезагрузить устройство, нажмите и удерживайте кнопку "Питание" в течение 10 секунд.
- Чтобы переключить устройство в режим ожидания, нажмите и быстро отпустите кнопку "Питание".

**ПРИМЕЧАНИЕ**. Когда устройство не используется, для экономии заряда аккумулятора можно использовать режим ожидания.

• Чтобы вывести устройство из режима ожидания, нажмите кнопку "Питание" и дважды нажмите .

#### **Поиск местоположения с помощью строки поиска**

Строку поиска можно использовать для поиска местоположений посредством ввода категории, названия компании, адреса или города.

- **1** Выберите **Куда?**.
- **2** Выберите строку поиска.
- **3** Выберите весь поисковый запрос или его часть.

Предложенные слова для поиска отобразятся под строкой поиска.

- Для поиска предприятий определенного типа введите категорию (например, "кинотеатры").
- Для поиска компании по названию введите все название или его часть.
- Для поиска адреса рядом с вами введите номер и название улицы.
- Для поиска адреса в другом городе введите номер, название улицы, город и регион/ штат.
- Для поиска города введите название города и региона/штата.
- Для поиска по координатам введите широту и долготу.
- **4** Выберите один из вариантов.
	- Для поиска посредством поискового запроса выберите запрос.
	- Для поиска посредством ввода теста выберите  $\Omega$
- **5** При необходимости выберите местоположение.

#### **Поиск рядом с другим местоположением**

- **1** В главном меню выберите пункт **Куда?**.
- **2** Выберите пункт **Поиск рядом**.
- **3** Выберите один из вариантов.

### **Просмотр маршрута на карте**

#### *ПредуПреждение.*

Значок ограничения скорости отображается только в информационных целях. Эта функция не отменяет необходимости соблюдать требования дорожных знаков и руководствоваться соображениями безопасности и здравого смысла во время движения. Компания Garmin не несет ответственности за штрафы и взыскания, которые вы можете понести при несоблюдении требований правил дорожного движения и дорожных знаков.

Маршрут отображается на карте в виде линии пурпурного цвета. При отклонении от первоначального маршрута устройство пересчитывает маршрут. Во время движения по крупным дорогам может появляться значок ограничения скорости.

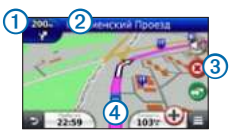

Выберите О для просмотра следующего поворота.

Если имеется схема перекрестка, откроется страница со схемой перекрестка.

- Выберите ➋, чтобы просмотреть список поворотов.
- Выберите ➌, чтобы остановить ведение по текущему маршруту.
- Выберите 4, чтобы просмотреть страницу "Где я?".

#### **Добавление остановки**

Добавить остановку можно во время движения по маршруту.

- **1** В окне карты выберите > **Объекты**.
- **2** Найдите место дополнительной остановки.
- **3** Выберите место остановки в списке результатов поиска.
- **4** Выберите **Старт**.
- **5** Выберите пункт **Добавить к активному маршруту**.

#### **Дорога в объезд**

При навигации по автомобильному маршруту можно использовать объезды, чтобы избежать обнаруженных впереди препятствий, например зон строительства.

**ПРИМЕЧАНИЕ**. Если текущий маршрут является единственно возможным, устройство может оказаться не в состоянии рассчитать путь объезда.

Во время навигации по маршруту выберите > **Объезд**.

### **Информация о дорожной обстановке**

#### *ПредуПреждение.*

Компания Garmin не несет ответственности за точность информации о дорожной обстановке.

Информация о трафике может быть доступна не во всех странах и регионах.

Приемник трафика входит в комплект поставки некоторых моделей устройства. Он встроен в автомобильный кабель питания. Для нормального

приема данных приемник трафика и устройство должны находиться в зоне приема радиостанции, передающей информацию о дорожной обстановке. Активация подписки, входящей в комплект приемника трафика, не требуется.

Степень плотности движения по маршруту или на дороге, по которой вы едете, отображается изменением цвета значка трафика ( ).

Дополнительную информацию см. на веб-сайте [www.garmin.com/traffic](http://garmin.com/traffic).

## **[www.garmin.com/support](http://www.garmin.com/support)**

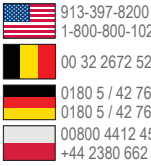

0180 5 / 42 76 46 - 880 0180 5 / 42 76 46 - 550 00800 4412 454 +44 2380 662 915 00 32 2672 5254 1-800-800-1020

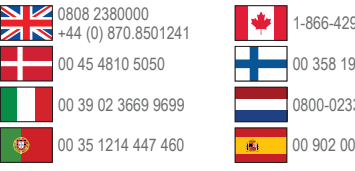

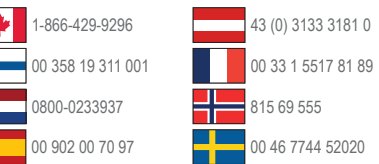

Garmin® , логотип Garmin и nüvi® являются товарными знаками компании Garmin Ltd. или ее подразделений, зарегистрированными в США и других странах. nüMaps Guarantee™ является товарным знаком компании Garmin Ltd. или ее подразделений. Данные товарные знаки запрещено использовать без явного разрешения Garmin.

Текстовый знак и логотипы Bluetooth® принадлежат компании Bluetooth SIG, Inc. Любое использование этих знаков компанией Garmin осуществляется по лицензии.

## $\epsilon$ **MN02**

© 2011 Garmin Ltd. или подразделения

**Garmin International, Inc.** 1200 East 151st Street, Olathe, Kansas 66062, США

**Garmin (Europe) Ltd.** Liberty House, Hounsdown Business Park Southampton, Hampshire, SO40 9LR, Великобритания

#### **Garmin Corporation**

No. 68, Zhangshu 2nd Road, Xizhi Dist. New Taipei City, 221, Тайвань (R.O.C.)